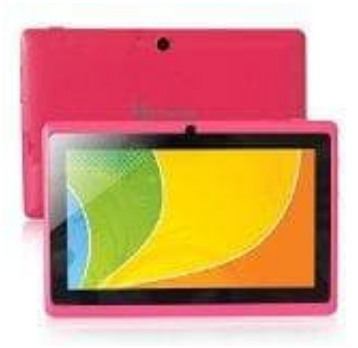

## **Yuntab Q88 7 Zoll Tablet**

## **Android Version auf einem Tablet aktualisieren**

Da das Android OS eine offene Plattform ist, werden Updates mit Fehlerbehebungen und neuen Funktionen sehr oft herausgegeben.

- 1. Verbinde dein Tab mit WLAN.
- 2. Suche nach dem Icon "Einstellungen" auf deinem App-Bildschirm. Tippe auf das Icon, um die Einstellungen zu öffnen. Suche nach dem Icon "Einstellungen" auf deinem App-Bildschirm. Tippe auf das Icon, un<br>öffnen.<br>Scrolle in der Menüleiste links in den Einstellungen nach unten und tippe auf "Über dieses<br>die Informationen über deine aktuelle
- 3. Scrolle in der Menüleiste links in den Einstellungen nach unten und tippe auf "Über dieses Tablet". Dies zeigt die Informationen über deine aktuelle Android-Plattform an.
- 4. Tippe auf "Update System-Firmware". Wenn du noch nicht die neueste Version hast, dann wähle diese Option ganz oben im Hauptbildschirm.
- 5. Tippe auf den Button "Auf Updates prüfen" im Bildschirm für das Update der System-Firmware. Wenn Updates verfügbar sind, wird dies mit den neuen Funktionen angezeigt.
- 6. Aktualisiere dein Tablet. Klicke auf "Neu starten und installieren". Der Download beginnt und wenn die